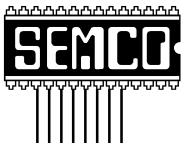

# Official Newsletter SouthEastern Michigan Computer Organization

DATA BUS

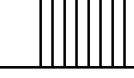

# Volume 24

# **MAY 1999**

# Number 5

# 

| STRAIGHT FORWARD from the President3                                        |
|-----------------------------------------------------------------------------|
| Board and General Minutes5, 7                                               |
| SIGS-IBM, Intermediate, Advanced, Database, Novice-IBM Group; Internet 7, 8 |
| SIG-Macintosh—All Apple Products9                                           |
| CAL-COMP's Creation Station graphic tablet demo, by Phyllis Evans9          |
| NOVI Computer & Technology Showcase of May 18-1911                          |
| Computer Show Phony Drawing, by Warner Mach11                               |
| FileMaker Pro 4.1 (Mac and PC), by Jean Blievernicht12                      |
| Privacy? What Privacy?, by Don Two14                                        |
| Error Messages: as hard to read as the Dead Sea Scrolls, by Ken Fermoyle 16 |
| Shopping the Web by Alan Baltis; More Shopping by James Miranda 18, 23      |
| PICTURES, Delivery Day!20, 21                                               |
| Mac OS 8.5, by Michael Pearce25                                             |
| Staying Connected on the Road; E-Mail Anywhere, by Free Chin28              |
| A Lifetime of Vanity, by Free Chin30                                        |
| Big Deals, by Bob (the Cheapskate) Click31                                  |
| Custom Screen Saver, Contrib. by Alex Goldfinger34                          |
| Resource Persons, Tax Deductible Donation data35                            |
| DATA BUS Deadline (10th day after meeting); Calendar Of Events36, 37        |
| SEMCO BULLETIN BOARD "AD"38                                                 |
| MAP, OAKLAND UNIVERSITY, ROCHESTER39                                        |

#### **SEMCO OFFICERS**

| President      | Steve Yuhasz     | (734) 953-3794       |
|----------------|------------------|----------------------|
| Vice President | Tim Mauro-Vetter | (248) 576-7592 (any) |
| Secretary      | Pat Kreiling     | (248) 338-3834 (day) |
| Treasurer      | Roger Gay        | (248) 641-8245       |

#### **NEWSLETTER STAFF**

| Editor                                                                       | Beth Fordyce      | (248) 626-5105    |  |  |  |
|------------------------------------------------------------------------------|-------------------|-------------------|--|--|--|
| Editorial Assistants: Phyllis Evans (313) 532-3634; Bob Clyne (810) 387-3101 |                   |                   |  |  |  |
| Publisher                                                                    | Phil "Vic" Charns | (248) 398-4465    |  |  |  |
| Calendar—Other Groups                                                        | Tim Mauro-Vetter  | tm31@chrysler.com |  |  |  |

## SIG (SPECIAL INTEREST GROUP) CHAIRPERSONS

| SIG-INTERNET Home:248/544-8987(eve) | Brian Brodsky    | (248) 395-0001,ext 228 |
|-------------------------------------|------------------|------------------------|
| SIG-IBM: CoChairman                 | Tom Callow       | (248) 642-1920 (9-5)   |
| CoChairman                          | Warner Mach      | (313) 326-0733         |
| SIG-IBM INTERMEDIATE                | Tom Callow       | (248) 642-1920 (9-5)   |
| SIG-ADVANCED                        | Franz Breidenich | (248) 398-3359         |
| SIG-DATABASE                        | Larry Grupido    | (810) 664-1777 ext 151 |
| NOVICE-IBM GROUP                    | Rotating Hosts   |                        |
| APPLE: SIG-MAC: Chrmn               | Harold Balmer    | (248) 682-2335         |
| Apple Ambassador                    | Harold Balmer    | (248) 682-2335         |
| Technical Assistant                 | Phyllis Evans    | (313) 532-3634         |

The SouthEastern Michigan Computer Organization (SEMCO) is a non-profit group dedicated to providing information, education and a forum to computer users (professional and amateur) and other interested individuals. Membership in SEMCO is open to all individuals 18 years or older. Persons under 18 years may become members through the sponsorship of a parent or guardian. Dues \$25/year include monthly DATA BUS, access to SEMCO's Message Service, and free personal ads.

All SEMCO correspondence should be addressed to SEMCO - P.O. Box 707 - Bloomfield Hills, MI 48303-0707

Web site: http://www.semco.org E-mail: semco@oakland.edu

General information: (voice) answering device in Royal Oak (248) 398-7560

DATA BUS is published monthly by SEMCO as its official newsletter. Mail DATA BUS newsletter copy to: Editor, 29823 Fernhill Dr., Farmington Hills, MI 48334; Or e-mail beth\_fordyce@macgroup.org. Editor is responsible for contents and control of the DATA BUS. Materials published herein may be used for non-commercial purposes only, without further permission of SEMCO or the authors. Entire contents copyright ©1999, SEMCO.

SEMCO does not condone in any way the illegal copying of copyrighted computer programs and will not tolerate such practice at any club function.

Your mailing label and membership cards list the month and year your membership expires. A DUES DUE message may appear on the newsletter back cover page two months before your subscription expires. Newsletters will not be sent after the month of expiration. Back issues may not be available. Renew your membership as early as possible to avoid missing any newsletters.

This publication was created using Adobe PageMaker 6.5, donated by Adobe Systems, Inc. Other Macintosh technology used: Apple LaserWriter Select 360 and Performa 6200; Adobe Photoshop LE2.5.1; Microsoft Word 5.1; Iomega ZIP Drive; Epson ES600-C Scanner; Visioneer PaperPort Vx scanner, Casio QV-11 digital camera.

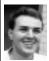

# STRAIGHT FORWARD! from the President Steve Yuhasz

I cannot begin my column this month without mentioning my grief over what has happened at Columbine High School in Littleton, Colorado. My heart goes out to the families and the victims of this tragedy. I pray that this country comes to grips with this madness. We do not realize how fortunate we are to live life every day and not have to deal with such tragedies. However, we should also realize that this type of tragedy could take place anywhere at anytime. It only re-emphasizes to me the need to reduce the amount of senseless violence that is portrayed in movies and computer games. The grotesque seems to have become all too realistic and commonplace as computer graphics has evolved over the last few years. In my opinion, there is nothing wrong with space invaders, but games like Doom take it to another levelespecially with those who are already mentally disturbed. However, it is unfortunately much more complicated

# SEMCO MEETINGS Sunday, May 9, 1999

Board Meeting 12:00pm
General Meeting 1:30pm
SIGS IBM/MAC Mtgs 1:45pm
Social Period 3:15pm
SIG-IBM Novice 3:45pm
SIG-IBM Intermediate 3:45pm

than just blaming computer games—something for another column at another time.

Reflecting on this, it becomes apparent to me that we should be happy with what we have versus what we do not. Membership continues to fall. However, as always, there is hope and we should be happy that we even have 160 people as members. Somehope comes this month at the Novi Computer and Technology Showcase at the Novi Expo Center on May 18 and 19. You can help SEMCO and yourself at this event by giving of your time. Yes, it will be sacrificing a small amount on your part, but think of all the sacrifices your board members make each month performing their duties. One of those people making sacrifices is none other than our Vice President, Tim Mauro-Vetter. Tim is heading up the show this year and has already held two

# **LETTER OF THANKS**

Dear SEMCO.

The administration, staff and parents of Goodale Elementary School express their gratitude for the most informative computer workshop presented March 11th. The instruction was precise and valuable to all attending. The teachers appreciated the question and answer sessions that clarified their understandings about the operation and care of their laptops. Thank you for your time and effort at Goodale and know that your help is always needed and appreciated.

-Carol Sanzi

planning meetings with SIG-Advanced Chair Franz Breidenich and past president Bob Clyne. If you can give an hour or two to help by greeting people at the Booth, that has been graciously donated by Event Management Services, please contact Tim at <tm31@daimlerchrysler.com.> If you do not have email, call me at 734-953-3794 and I will let Tim know that you are interested.

Apparently, On Saturday, June 5, 1999, there will be another Microsoft eXtreme event talking about Windows 98 2nd Edition, Internet Explorer 5, Office 2000, and other items (as noted at <a href="http://www.microsoft.com/">http://www.microsoft.com/</a> extreme>). However it states, "Stay tuned to this location for more information on how to register for Microsoft eXtreme in your city." No specifics at this time. As you may recall, in April 1998, SEMCO helped Microsoft out at the United Artists Theaters at Twelve Oaks Mall. However, that was when Jackie Goolsby was around and Microsoft invited User Groups to help and promote User Groups. I do not believe that is an option anymore because Microsoft disbanded the "Consumer Group" and Jackie. However, I will investigate.

Carol Sanzi sent us a Thank You Note, as you will see at the bottom of page 3, on behalf of Goodale Elementary for our half day in-service. However, I have plans to try to get a few volunteers to help Goodale and Carol again. By the time you read this, I hope that we will have been able to help out in her Mac Lab. She has 10 Macintosh IIci computers, some donated from NASA, that need some work and networking. I plan to do this and try to get a few volunteers as well.

Stay tuned for more volunteer opportunities to come.

Once again, I must thank our wonderful and VERY generous SEMCO members. Your donations do not go unnoticed in this group!!! Allan Poulin brought dip & crackers, Joan & Roland Maki brought cupcakes & brownies, Betty MacKenzie brought Cheezits, ham & cheddar dip & crackers; Dawn Sanzi brought Cheesecake, and someone who wanted to remain anonymous brought fruit. Thank You All!!!

Last, but not least, let us review our SEMCO Goals: INCREASE MEMBERSHIP by 100% by 2000, BE THE PREMIER INTERNET USER GROUP in the Detroit Area, help with COMMUNITY SERVICE, and ATTAIN 501(c)(3) status.

Hopefully, in June, I will be able to hand out many volunteer vouchers to all the wonderful volunteers who helped out at the May 1999 Computer and Technology Showcase!

May you have a good month, no pun intended, and keep thinking straightforward!

P.S. If you think Windows 95 is hard to deal with in English, try it in a language that may be foreign to you such as German. I had to detect new hardware in German a few weeks ago on a German Dell Laptop. I can say phrases such as "Windows 95 wird gestartet," "Der Computer wird heruntergefahren," "Neu Starten," and words such as "Laufwerk," "Weiter," "Arbeitsplatz," "Netzwerkumgebung," "Papier Korb," "Abbrechen," "Entfernen," and "Beenden." I am also taking German lessons, so maybe I'll write a column in Deutsch (German) in the future!  $\sqrt{\phantom{a}}$ 

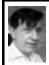

# BOARD MEETING 4/11/99 Warner Mach

The meeting was called to order by President Steve Yuhasz at 12:07:13. **Present:** President Steve Yuhasz, Vice President Tim Mauro-Vetter, Treasurer Roger Gay, SIG-IBM Co-Chairman Warner Mach, SIG-Intermediate Chairman Tom Callow, SIG-Advanced Chairman Franz Breidenich, SIG-Internet Chairman Brian Brodsky, SIG-MAC Chairman Harold Balmer, Past President Bob Clyne, Art Dries, Betty MacKenzie.

# **CORE BUSINESS**

**TREASURY:** Roger Gay reported a balance on hand of \$3208.98. Current membership is 160.

**NEWSLETTER:** The newsletter deadline is April 21.

SIG-IBM: Tom Callow reported that Gary Cendrowski of Wayne State University would be speaking on video editing. Next month is Mother's Day which is, traditionally, low attendance; so next month's topic will be "internally generated."

**SIG-INTERMEDIATE:** This will be a "review meeting" to review some of the topics recently covered and to answer questions.

NOVICE-IBM: Current presenter is Bob Clyne. Next month, May, will be handled by Roger Gay. Franz Breidenich will be on in June. SIG-MAC: Harold Balmer indicated that Phyllis Evans will be showing a drawing pad, and also a wireless

mouse.

There was some discussion of IBM and MAC emulators. Tim Mauro-Vetter indicated that he could do a

presentation of "Virtual PC." Steve Yuhasz thought that he could do a demo of "Fusion," which emulates MAC System A1 under DOS.

**SIG-ADVANCED:** Franz Breidenich noted that 12 people were at the last meeting. Art Dries indicated that he would bring a LINUX machine to the next meeting of this group.

**SIG-INTERNET:** Brian Brodsky stated that there WAS a meeting last month. The next meeting will feature "Microsoft Tech Pages."

**SIG-DATABASE:** There was no information about this meeting. Steve Yuhasz will check on them.

DISCUSSION AREA: Steve Yuhasz suggested that the discussion area on the SEMCO web site needed to be more "user friendly." He especially thought that it should be easier for folks who forgot their IDs and/or passwords ... Bob Clyne indicated that the remedy was to use the link back to the "front page" where new IDs/passwords could be entered.

There was further discussion of the time it took to get a new ID and Mr. Clyne noted that it took a "few moments."

**INTERNET COMMITTEE:** Brian Brodsky indicated that the outstanding "action list" was being cleaned up. Franz Breidenich stated that it was down to 5 items.

Brian noted that Oakland University has a better map, which will be added to the web site in the future.

Art Dries indicated that he was willing to help with the web server, a Linux project.

Bob Clyne noted that the server was awaiting approval from Oakland and that it would most likely be located in the library. Steve Yuhasz asked about the disposition of the discussion page. The answer was that the discussion page used "Domino" which was not available with Linux. Art Dries said that Linux did have some alternatives to the use of Domino.

CIRCLE TOUR: There was discussion of the library Circle Tour of presentations. Tom Callow noted that Jerry Comptois was going to check on some of the libraries. Some possible libraries discussed were Rochester, Auburn Hills, Birmingham.

Betty MacKenzie indicated that she would check on Lake Orion Library and report to Steve Yuhasz.

**501(c)(3):** Tom Callow noted that he had not been able to get to this.

**NOVI EXPO:** Tim Mauro-Vetter gave a report on the plans for the Novi show, May 18 and 19: **a)** The display will remain the same as last year.

- b) The flyer will be updated from last year. Tim will recommend changes and Bob Clyne will update. The "general flyer" will also be available.
- c) There should be extra copies of the newsletter for the show.
- **d**) If parking is purchased in advance it is less expensive (for volunteers).
- e) Tim will use e-mail and the
- SEMCO database to reach volunteers.
- f) Steve Yuhasz will bring a PC and Tim will bring an iMac. Tim suggested that electricity be purchased.
- **g**) Tim suggested that \$5 off of membership be offered at show.
- h) Tim suggested that there should be a drawing for a free membership.
- i) "Bob's Guidelines" will be used to brief volunteers.

# NEW BUSINESS MOTIONS:

· Warner Mach indicated that the cost

- of March & April refreshment supplies was \$52.66. This expenditure was approved. Motion by Franz Breidenich. Second by Tom Callow. (**Note:** Roger Gay later determined that the correct amount was \$42.66. Back to remedial math for Warner).
- Request by Tim Mauro-Vetter for Expo-Center electricity: \$58.50 for two days. Expenditure was approved. Moved by Harold Balmer. Second by Roger Gay.
- Suggestion by Tim Mauro-Vetter that there be \$5 off membership fee when purchased at show. Motion passed. Moved by Roger Gay. Second by Brian Brodsky.
- Suggestion by Tim Mauro-Vetter that there be a drawing at show for a free membership. Motion passed. Moved by Roger Gay. Second by Brian Brodsky.

# OTHER NEW BUSINESS

LINUX: Art Dries noted that he will be talking to the *Metro Detroit Linux Group* on whether they want to join forces with SEMCO in the Linux area. **REUNION:** Steve Yuhasz indicated that we should start preparing for the SEMCO 25th reunion in 2001. In addition to Dick Weir and Jim Rarus, we might want to bring in Frank Voss and Keith Peterson. There was discussion whether the reunion meeting should be a regular meeting or should be a special dinner.

MEMBERSHIP: There was a discussion of ways to increase membership. Steve Yuhasz suggested that there needed to be greater networking between the computer groups. Also, that there should be "grass roots involvement," including the Rochester area.

Roger Gay noted that there are

computer users who want in-depth knowledge of how the computer works, and others who only want to do one specific thing.

It was noted that there have been seminars and information packets on this issue, including information from APCUG.

Art Dries suggested that it should be possible to sign up directly off of the SEMCO web site.

Steve noted that top speakers would help.

Betty MacKenzie indicated that she was in contact with Heather Newman of the Free Press (Business Tech Page) and would see if we could get some publicity there.  $\sqrt{}$ 

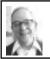

# GENERAL MEETING by Dr. Wm. Agnew

President Steve Yuhasz opened the meeting at 1:30 p.m. with 37 members present and welcomed one visitor, Elio Eusabi. The current membership is 160. Steve regretted the gradual decrease in membership and asked the members to increase efforts to recruit new people.

Steve mentioned the Novi Computer Expo and asked for volunteers to staff the SEMCO booth. Tim Mauro-Vetter is the organizer of this affair. A drawing at the show will be held for a year's free membership, and \$5 will be taken off the membership fee for any new member who signs up at the Expo.  $\sqrt{}$ 

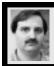

# SIG-INTERNET 4/19/99 Brian Brodsky

The May meeting topic was announced. A question and answer session was next.

Brian demonstrated Microsoft's Support page, covering two areas: Tech-Net and personal support center. TechNet is geared more for developers and several registration pages must be filled out. He brought up the first registration page in Netscape to give everyone an idea of the process.

Using Microsoft's web-site <a href="http://www.microsoft.com">http://www.microsoft.com</a> and Internet Explorer where he already had his TechNet cookie set, he clicked on support, resources, and TechNet, and typed a few keywords in the search TechNet textbox, then clicked go. No pages were found so he changed the search from exact phrase to all words, retyped the keywords, and clicked search now. Several pages came up.

Going back to Microsoft's homepage, he clicked on support, home users, personal support center, and search support, then selected the product he wanted support on, chose keywords, typed in the key words, and clicked go. He chose pages found that matched his query.

Brian turned the meeting over to Art Dries. Art had brought a computer to the meeting and demonstrated various items and features of Linux.

**May 17 Meeting Topic:** (3rd Monday) Brian will demonstrate **new features found in Internet Explorer 5.0.** Contact: Brian Brodsky, Res. 248/544-8987 (evenings) or Work 248/395-0001 Ext. 228 for directions/info.

# **IBM & COMPATIBLES**

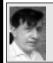

SIG-IBM 4/11/99 **Tom Callow** Warner Mach

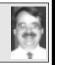

## **NEXT MEETING TOPIC:**

A topic for Mother's Day - The history of the computer motherboard: Co-Chairman Tom Callow will discuss motherboards from the Pentium II to the IBM XT (and maybe before).  $\sqrt{\phantom{a}}$ 

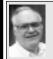

SIG-ADVANCED 4/5/99 Franz Breidenich

The next meeting will be held the first Monday, May 3, 1999, at 6:45pm at the Troy Public Library.

**TOPIC:** A wide ranging discussion of computer issues.  $\sqrt{}$ 

# NOVICE-IBM GROUP 4/11/99

**Rotating Volunteer Hosts** 

**NEXT MEETING: May 9.** 

Hosts: May-Roger Gay; June-Franz Briedenich.

O&A, member-directed discussion.  $\sqrt{\phantom{a}}$ 

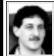

SIG-DATABASE 4/21/99 **Larry Grupido** 

We will be meeting in the Custom Business Systems offices (a subsidiary of Correll Porvin Associates, CPA).

One of our members. Ed Dolikian. works there and has reserved a few dates for us in their conference room.

For a map to the location or to be added to the database group mailing list, please send me an e-mail and I will forward the map to you. Our next meeting dates are on the third Wednesday of the month: May 19, June 16, July 21. Larry Grupido, lgrupido@tir.com,

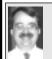

**SIG-IBM INTERMEDIATE** 4/11/99 **Tom Callow** 

NEXT MEETING TOPIC: Windows 95 vs Windows NT: Chairman Tom Callow will compare the two Windows operating systems of Microsoft. √

For Tax deductible donations of computers, etc., see Art Laramie for **Rochester Hills Lions Club** & Beth Fordyce for Immaculate Heart of Mary School,

> Detroit **Details on Page 35**

# SIG-MAC (ALL APPLE PROCUCTS)

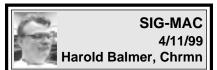

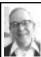

# MAC MEETING NOTES by Dr. Wm. Agnew

Chairman Harold Balmer opened the meeting at 1:45pm with 12 members present. He said that PC Emulation will be demo'd by Tim Vetter at next month's meeting. This allows running PC applications, not just read PC files on your Mac. He mentioned in passing that SIG-IBM is going to report soon on a Mac simulator (of all things). He then introduced Phyllis Evans, the speaker for the day.

Phyllis demonstrated Cal-Comp's Creation Station graphic tablet, stylus, and cordless mouse with Art Dabbler 2.1.3 (\$49) and Adobe Photoshop. The tablet and stylus produce WYPIWYG (Where You Point Is Where You Go). The stylus acts like a cursor, and the harder you press, the thicker the line it draws. With this system you can do all the usual art forms: color corrections, lightening, background removal, stencils, rotate images, paint, air brush, change pencil sizes, change colors and textures, etc.

The presentation ended at 2:45pm with the mistaken notion that refresh-

ments were available then, although the social period in fact is scheduled for 3:15 (Beth, who was absent, never would have made this mistake). However, the group survived this "little rift within the lute" (Tennyson) and enjoyed an extended question and answer period, taking refreshments on the fly.

The question and answer session included a discussion of Conflict Catcher, a program that manages extensions (as does Apple's Extension Manager) but also helps locate conflicts between application programs and extensions. With it you can disable unused extensions, group extensions that are associated, create sets of extensions for different purposes, and test for conflicts. The program is highly recommended.

Harold mentioned that you can't do much on-line on the Internet with less than 20 Mg of RAM (although I survive with 16). He said you can now buy 32 Mg of memory for about \$50, so you might as well have lots. It was also mentioned that some Internet Service Providers (ISPs) disconnect you after 10 or 15 minutes of no activity in order to keep their scarce lines open for others. This is to defeat those who leave their computers online all day by mistake or intentionally to assure always having a line. Your own TCP may do the same if you have not disabled this function under 'Options."

The Melissa virus, now current, was said not to affect Macintosh computers, but Macs could transmit the virus to another computer if you forward an infected attachment.

In answer to a question, "jpeg" (Joint Photographic Experts Group) was said to be a graphic format for

full-color photos, while "gif" (Graphics Interchange Format) is for line drawings (no more than 256 colors). Both can be read by Mac or Windows.

The website <versiontracker.com.> was said to be an excellent search engine listing all updates of Mac software programs.  $\sqrt{\phantom{a}}$ 

# Getting On Line by Phyllis Evans

I'm not one to push magazines, but I just received the latest issue (May 1999) of MacHome and it's loaded with all types of internet information. This issue compares modems, browsers, e-mail applications, and even has several pages devoted to trouble-shooting your Internet connection. Included with this issue is a Macintosh Products Guide CD that gives information on over 12,000 software and hardware products for the Mac platform.

If you don't have a subscription to MacHome, trip to your local source for computer magazines and pick up a copy of the May issue of MacHome. It has some great information.  $\sqrt{}$ 

# Websites to Bookmark by Phyllis Evans

There are several websites that all Mac users should bookmark. While you may not need the information today, odds are that sooner or later you will kick yourself for not remembering that address.

The first site is Version Tracker. This is the place to go when you are looking for the latest version of any software—commercial, shareware or freeware. They update their listings several times a day and have a great search engine to give you the download links to all of it. Go to: http://

www.versiontracker.com

The next site is MacFixit. This site has daily news and maintains a searchable archive of software and hardware conflicts. Before you buy a piece of hardware, check it out on this site to see if there are any reported problems. Go to: http://www.macfixit.com/

Site number three is Macinstein, a Mac-only search engine with links to magazines, shopping sites and lots of other goodies. Check it out at: http://www.macinstein.com

The final site is The Mining Company. You could spend days on this one site. There are links for everything. Address below is for the Mac support portion of the site which has news, links to troubleshooting sites, shopping sites, and a bulletin board where you can post specific questions. Go to: http://macsupport.miningco.com/  $\sqrt{\phantom{a}}$ 

# The flipping of the millennial odometer hardly cripples

AppleWorks/ClarisWorks, but you should be aware that you must treat certain years specially or you may not get the results you desire. Prior to the vear 2000, when used as dates in spreadsheet cells and database fields, the digits 11 through 99 will be recognized as 1911 through 1999. 00 though 10 will be recognized as 2000 through 2010. Beginning in the year 2000, 91 through 99 will be recognized as 1991 through 1999 and 00 through 90 will be recognized as 2000 through 2090. By the time we hit 2011, all two digit dates will be recognized as belonging to the 21st century. If you don't care for these default settings and wish to enter the 2012 while typing in the 20th century, for example, you must enter a fourdigit date into AppleWorks/ ClarisWorks. To allow this to happen, open the Date & Time control panel, click on the Date Format button, and check the Show Century box. (by Chris Breen of Mouse Droppings, April 1999.) √

#### MAY MAC MEETING:

**1:45pm, Room 168:** PC emulation will be demo'd by Tim Vetter. This allows running PC applications, not just read PC files on your Mac. Also Copy Session.

# Computer Show Phony Drawing

by Warner Mach

On Saturday, April 3rd, a friend and I attended the computer show at the Novi Expo Center. This was a fairly expensive proposition since it cost five dollars for parking and another seven dollars, each, to enter the show.

As we entered the door we were handed an entry form for a "drawing." This is standard practice for computer shows, so we filled them out and put them in the drum.

The following Thursday I received a call at home. The guy on the line was really excited... Had I attended the Novi Show? A: Yes I had. Well, he went on to tell me all the great things that I was going to get, including a cruise, a stay at a Disney park hotel, and a series of other hotel stays. It was clear that I was a really big winner.

Since I am naturally suspicious I took this with a large grain of salt, but I went along with the whole spiel to see what would develop from all this good news: 1) I would have to attend some promoter sessions and listen to

# NOTICES, ARTICLES and Other Neat Things

# NOVI COMPUTER & TECHNOLOGY SHOWCASE 5th annual May 18 & 19

Detailed show information is available at www.techshows.com

SEMCO Volunteers are needed to staff our booth both days from 10am to 5pm
Excellent opportunity to "TELL 'EM ABOUT SEMCO"
Great conversation and fun.
If you have one hour of time or more to help, we want YOU!

If interested, please Contact Tim Vetter by phone (248-576-7592 7am-4pm) or email (tm31@daimlerchrysler.com).

some kind of sales pitch for something.

2) I would have to pay \$495.

Me: "So to be a part of this I have to

pay \$495? If I have to pay money then I guess I really have not won something." Him: "Well, if you win something you expect to pay a gift tax." Me: "Are you talking about something that I pay to the government?" Him: "No, you pay this to the promoter." Me: "Then I guess this is really not a tax." Him: "No, this is a promotion fee. If you receive over \$4000 in value

Continued on page 34

11

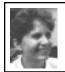

review by Jean Blievernicht

# FileMaker Pro 4.1 (Mac & PC)

Most of you know that FMP is a relational database with similar versions for PC and Macintosh computers. Version 4.1 is the latest and adds high end features such as the ability to import data via Open Database Connectivity (ODBC). Now you can use features enabled in the FileMaker Pro Developer Edition such as Kiosk mode, custom menus, and the removal of master access. For those dealing with European currency, this edition supports the new currency symbol.

FMP already supported sending data to web pages on the Internet and using multiple files in a relational or shared way. This article is going to emphasize its ease of use and the many features available. There's a very good tutorial included that introduces you to databases and FMP in particular. When you get to the more sophisticated uses of FMP, however, the tutorial is a little skimpy and refers you to the online documentation.

The reason I like FMP is its ease of use. It's a lot more intuitive than Access and a lot more powerful than ClarisWorks (now AppleWorks). You start by creating a New file and naming and defining the fields you want. You must specify the type of each field. Your choices are: text, number, date, time, or container field. (A container field can hold graphics, sounds, or QuickTime movies.) Then there are Calculation, Summary, and

Global field types. A Calculation field lets you put in formulas using constants or values stored in another field. The Global field holds one value that is to be used in all records. That value can be text, number, date, time, or container. A Summary field gives you a value produced by summarizing field values from more than one record in the same file. Pay attention to this one because you need to create summary fields if you want totals and subtotals later.

The above step goes quickly once you know what information you want to store. Don't be alarmed if you later think of something you want in the file. You can easily add and edit the fields, field names, locations and types of field later using the Layout view (under Mode in the menu on top).

Once you've saved your fields, you can start entering data since FMP gives you an automatic layout with all of your fields included. When you are ready, you can create a large number of layouts to look at or print the data just about any way you want without having to repeat entering data.

Creating and entering data is the easy part. Defining relationships between files so you don't have to type the same info many times is a little more complicated and the manual instructions could be more clear and give better examples. Be sure to define the relationships between files before entering data as the related data only pops in when entering info into a new record.

When it comes to getting the information out in the format you want, this can be a bit more frustrating—in every database I've ever worked with. Access at least gives you

a number of "wizards" that will automatically create certain formats or layouts. If you want the info in columns, pick that wizard. If you want summaries and sub summaries based on a particular field, pick that wizard.

However, in FMP, you are left on your own. Every layout (reports are called layouts in FMP) has to be created from scratch. You do get some help in the formatting. By this I mean if you choose a Columnar layout, then all the fields will be placed so the information shows in columns. If there is too much information to fit on one line, the fields will wrap to a second or more lines. An extended Columnar report keeps going across the screen and you may have to scroll to see all the info. Info past the right edge of the page won't print. The Standard layout puts each field on a new row. Single page form puts every record on its own page or more than one page if needed. Using the Labels format gives you a choice of label sizes that will automatically place your selected info on many of the standard labels. The Envelope format uses the fields you select and arranges them to print on a standard business size (#10) envelope. Finally, there is a Blank format that has no fields automatically included. You select the fields you need, customize the formatting and placement, and see one record per screen.

In FMP, layouts and reports are the same thing. You see the layout on the screen or print it out. In Access you have tables, form, queries, and reports. Many reports are very similar to either tables or forms, and often I feel like I'm repeating steps to get a report. In general, I feel like I can get the final output in fewer and less complicated

steps with FileMaker Pro.

When working in FMP, you will be in one of 4 modes: Browse, Find, Layout, or Preview. Browse is where you want to be to enter information. Find is just that. Specify what information you want found and only the records containing that info will turn up. Use Layout to make changes to include, delete, or rearrange the appearance of the information. Preview shows what a print-out will look like.

More about what's new in FMP 4.0 and 4.1. There are expanded sort and find options that allow related records to be sorted within a portal or as part of a related list. Previously when using "Find" you couldn't ask for exact matches in a field. Now you can. Fields and objects can be rotated in 90-degree increments. Text can be dragged and dropped into a rotated text block. Now value lists can be defined from the File menu. As in many other programs, recently opened documents are listed in the File menu and this feature can be turned on or off as desired. If you use Excel (versions 4.0 through 8 for the PC and 4.0, 5.0, and 8.0 for the Mac), you can directly import worksheets into FMP.

Many of you are interested in putting data on the Internet. With FMP you can publish your database using FileMaker Pro Web Companion. This software is part of FMP and nothing else is needed. Of course, you must have an Internet provider. There are 2 ways to publish on the net. Using Instant Web Publishing lets you put your database on the Web without changing your database, using additional software, or designing Web pages. You can control database

privileges such as viewing, adding, editing, deleting, searching, and sorting records. The second way is to use FileMaker Pro Custom Web Publishing. With this you can customize the appearance of your FMP data. You'll need to create format files, which are Hypertext Markup Language (HTML) pages that contain tags, or commands. One thing to remember is that you can publish your database to the Web, but your database is only available while your machine is connected to the Internet.

Installation went smoothly. Do read the installation guide as it gives some info you should know about opening files from previous versions and updating your dictionary. Depending on your hard drive space, you can choose to do a typical, compact, or custom installation. You're allowed to put the program where you want it. Should you decide to get rid of the program, there's an Uninstall selection for later use. One thing I really like is that the files and folders and their locations are listed in the Installation Manual along with a brief description of each file. There is help on adjusting the installation so you can use FMP over networks.

If you have FMP 3.0, there may not be a need to upgrade to 4.1. Most of the new features revolve around Web publishing and connectivity with other brands of databases. The look and feel is the same so there is no huge learning curve. On the plus side, you still get a decent manual; it's not all in the software help file. If you don't have a database program, I highly recommend FileMaker Pro. Don't worry about compatibility with Microsoft products as FMP will export

to Excel worksheets and can be exported in .dbf III or IV formats that any decent database can then import. This db will let you put graphics in your file while many databases will not. A big plus is the ability to swap your files between PCs and Macs. You can use the file on either machine without loosing a heartbeat. Just a few days ago a friend using FMP 4.1 on a Mac called me for help. I booted up my PC and could give him the help he was seeking. No sweat!

At any rate, I do highly recommend FileMaker Pro. It's easy enough for most people, but heavy duty enough to have me still learning things after using it for several years. And it's not just my opinion. PC Computing Magazine gave FMP a 5-star rating in its April '99 edition. As with any decent database, the cost is not cheap—\$199.00. Sometimes there is a rebate. There was a \$50.00 rebate enclosed in the box (for licensed user of a previous version of FMP or a qualifying database software product). FileMaker Pro version 4.1, PC or Macintosh Windows: 8MB RAM, Windows 95, 3.1, or NT 3.51 Macintosh: 8 MB RAM, OS 7.1 or later CD FileMaker, Inc. 5201 Patrick Henry Dr Santa Clara, CA 95054 1-800-544-8554 Tech Support: <a href="http://www.filemaker.com">http://www.filemaker.com</a>

# **Privacy? What Privacy?**

by Don Two, NWA-PCUG submitted by Betty MacKenzie

No doubt you have heard the furor about Intel's embedding a unique serial number in each new Pentium III chip which can be used to identify your computer any time you reach a site on the Internet.

Intel says the move was an innocent attempt to help them fight theft and

other unlawful practices by competitors and users. At worst, it would permit compiling a profile of our surfing, shopping, software usage, and other computer-related behavior. This could be invaluable to marketers targeting certain market segments.

Privacy groups have been complaining fiercely. Some members of congress have indicated a need for legislation.

Then, hot on the heels of the Intel story, came the revelation that Microsoft has imbedded a unique number in each copy of Windows 98!

They say that they are losing billions of dollars yearly to software piracy. I can see how it might well tell them when they receive calls from the same serial-numbered Windows 98 system for help, bug fixes, updates, etc. from different computer owners or e-mail addresses. But, it seems to me that it would also permit the same excesses I listed above.

But the worst shock of all was described in Paul Somerson's column in the April '99 issue of PC Computing. He reported on a sexual harassment lawsuit in Minnesota.

The woman was the subject of offcolor and objectionable comments by a superior. The suit followed a very usual pattern until the woman's attorneys asked a routine question, but got a surprising answer.

They asked the company's executives whether there was any other company record that could shed light on the issue.

Their reluctant answer may shake the PC industry!

It seems that, in 1996, a new IEEE RFC 0401 PC Telephony standard was established for all computers to be

manufactured thereafter. The new standard requires the addition of a small 25-cent microphone, intended solely to support those users who want to use their computer for two-way telephone communications.

In fact, it records and files, in a special place, all conversation within five feet of the computer while it is on!

Then, the company's executives, under oath, had to reveal a dirty little secret. They admitted that their own Information Technology department was routinely using special Speech Collection and Compression Software. It will collect and compress recorded sounds from the special files on each user's computer. They said that this capability was common knowledge among IT departments in most businesses, and that many do the same thing.

They admitted that they were routinely, but randomly, collecting, sampling, and listening in on some of their own employees' conversations. Experts were able to root through the mountain of recordings and find the alleged harasser's computer and listen to all the recorded conversations. Fate decreed that the relevant conversation WAS among the samples collected. It proved the woman's case!

Ain't science wonderful? Now, it is great that the young woman was able to prove her case, and that the perpetrator was fired.

But now, how many of my conversations have been collected over the Internet from my post-1996 computers? How many of yours?

Privacy advocates are up in arms, and are suing to rescind the Telephony standard. How can we protect ourselves from this invasion of privacy?

The cheapest microphones in many cases are mounted behind one tiny pinhole in the computer case. Or, very powerful microphones are mounted directly on the motherboard, making them even harder to notice.

Software developers are hard at work producing programs which will determine whether any snooping has occurred, let you listen to any sound files which may still be on your disk, and disable the microphone. I will pursue these and share with you what I find. More later.

Big brother is not only watching, he is listening!

Reprinted with permission from the Northwest Arkansas PC User Group Newsletter, April 1999. Permission is granted to reprint any articles, provided proper mention is made of the author, NWA-PCUG, and the newsletter from which is was reprinted.  $\sqrt{\phantom{a}}$ 

# Error Messages: As hard to read as the Dead Sea Scrolls

by Ken Fermoyle

Error messages plague users today just as much as they did at the dawn of the microcomputer age two decades ago. The messages themselves change as new technologies evolve, but the enigmatic numbered horrors persist. They remain as hard for most of us to read as the Dead Sea Scrolls!

Internet error messages especially are often ambiguous or misleading. Many mean essentially the same thing: you can't get through to the site you've requested because it is too crowded right now somewhere along the way.

One of the most common of these is: "The Server does not have a DNS entry." This is infuriating as a telephone busy signal, and often means the same thing! It can also mean that you aren't connected to the Internet, that you had a typo in the URL (Universal Resource Locator, fancy name for a Website's address), or the Website doesn't exist. Usually, however, it's a Net busy signal; try again in a few minutes.

I thought it would be helpful to give you the following "plain English" definitions for common browser error messages.

400 Bad request—The URL (Universal Resource Locator, official name for an Internet address) you entered has something wrong with it. Perhaps the page you are looking for does not exist, or the server you are contacting does not recognize the URL. Check your typing, especially special characters, like slashes or colons, and uppercase letters.

**401 Unauthorized**—The page is password-protected or does not accept visitors from your domain. If you entered a password, you may have typed it incorrectly.

**403 Forbidden**—Same as 401 Unauthorized. You should try your password again.

404 Not Found—This common message means the page doesn't exist, or exists at a different URL. Try deleting everything after the last slash in the URL to see if you get a page with a link to the page you want. Check your spelling. And if the URL ends in .htm, type .html instead (and vice versa). Sometimes, however, pages are just missing.

503 Service Unavailable—Similar to

a busy signal. Wait briefly and try the page again. It's probably there.

Host Unknown—Site may have moved. Try looking for it with search engine (or, if URL you had was long and complicated, guess how it may have been simplified). Also, check to see if you lost your Internet connection (this happens most often if you're away from the computer for a while); if you aren't connected, use your dialer to reconnect and retry the site. Host unavailable—Generally, this means the host machine is down temporarily for maintenance. Wait awhile and try again.

Unable to locate host or Unable to locate server—Similar to Host Unknown; check to see if you may have been disconnected from the Internet. If you have, log back on and retry.

**File Contains No Data**—The page is there but for some reason it is empty. Try again later; data may have arrived by then.

**Bad file request**—This is a forms error. That usually means your browser does not support the type of form you are trying to use, or there is an error in the form.

**Too Many Connections**—Like a busy signal. Try clicking the Refresh/Reload button, or wait briefly and try again.

Connection refused by host—Similar to 401 and 403; the page is restricted to certain domains or password-protected. If you think you should have a working password, try entering it again.

Failed DNS lookup—Similar to "The Server does not have a DNS entry."

Helper application not found—You asked to view a kind of file that your browser does not recognize (a graphic

format, multimedia, or compressed file). You may need to install a plug-in (helper application) that extends the capabilities of your browser.

I also discovered several Web sites that include definitions of other kinds of error messages.

- One, at <www.sysopt.com/ biosbmc.html>, covers definitions and solutions for AMI and Award BIOS error beeps and messages/codes. It also includes links to other sites that offer BIOS message information.
- Another is <www.codemicro.com/ windows.htm>, which contains basic troubleshooting steps to help resolve the following Windows 95 generated error messages: Illegal Operation, Fatal Exception Error, Windows Protection Error, and General Protection Faults.

Then there are some sites that might restore your good humor after a computer session that produced far too many real error messages.

• Try <www.geocities.com/Athens/ Acropolis/5551/comperro.html> for one. Another, with messages in the form of three-line Haiku poems, is: members.nova.org/~dsaum/jchaiku.htm.

If you know of other sources for definitions or information on different categories of error messages, please send them to me

(<kferoyle@earthlink.net>) and I will include them in a future column.

(**Author's Note:** Credit goes to Earthlink Network,

<www.earthlink.net>, source of much of the information contained above. Its site deserves regular visits because it contains a lot of useful Web-oriented information that is updated frequently.) Copyright 1999 by Ken Fermoyle, Fermoyle Publications.

Ken Fermoyle has written some 2,500 articles for publications ranging from Playboy and Popular Science to MacWeek, Microtimes & PC Laptop. He was cohost/producer of a radio show on computers and a partner in a DTP service bureau during the '80s. Ken's Korner, a syndicated monthly column, is available free to User Groups. To inquire about the column or permission to reprint this article, contact <kfermoyle@earthlink.net.>  $\sqrt{}$ 

# (Not for Mac only !) Shopping on the Web by Alan Baltis

from Mactropolis, Jan '99 (formerly The Rest of Us)

Like more and more web-aware folks, I did some of my Christmas shopping on the World Wide Web this year, and I thought it might be useful if I shared some of my impressions and passed along some hard-earned information. Let's go!

I already knew of a number of sites that catered to Mac shoppers, having ordered various applications for my consulting business (and one or two games). Rather than going directly to those places I already knew, I wanted to find megasites that listed price comparison information from many sites (instead of having to visit a dozen places and jotting lots of little notes down on stickies). If you do any kind of surfing at all, you know how quickly new sites crop up on the web. I'm always looking for the latest and greatest so that I can stay in the know.

I figured I'd also take this opportunity to learn this new-fangled Sherlock thingamabob that Apple included in System 8.5. I'd read that they'd expanded the Find function tremendously, so much so that the Finder (main application that runs the whole graphical desktop experience for the Mac user) more than lives up to its name.

So off I went. From the Version Tracker website <www.version tracker.com>, I found links to various Sherlock plug-ins, downloaded a whole bunch of them (for most of the major search engine sites, *e.g.* Lycos, Excite, Yahoo) as well as many more focused sites such as Amazon.com, the EvangeList, Wired, etc. I loaded them all up (by dragging them onto my closed System Folder, which automatically puts them where they belong) and was ready to go.

I made sure that my internet connection was active and that I had Netscape Communicator open for use (some people may prefer Internet Explorer, but I like to keep my hard drives as clear of the spoor of the Raiders from Redmond as possible). I chose Find from the File menu of the Finder, selected the Search Internet tab, selected what I thought were the major search engines that between them had the best chance of covering a lot of ground, and began to play around with various key phrases for what I wanted.

I once again discovered that searching something as expansive as the web is far from an exact science. Using what I thought were targeted queries like "Mac software low prices" or "Mac software price comparison" usually returned 160-180 possible sites, all valiantly ranked by Sherlock's idea of relevance, but still requiring a human agent (that'd be me) to scroll through them and decide which ones seemed like good bets.

I've tried to describe the process so you can do it yourself, but, so that you don't have to go through all this rigmarole, the real point of this article is: capsule descriptions of sites I found useful, so that you may go directly to them for your own shopping. I've listed them in my order of recommendation, with some explanation as to what made them good or bad and highlights as to how they differentiate from other sites by additional services/ better ease of use/free styro-peanuts with every order, etc.

Let me also mention that I describe only comparison sites, not the vendors they link to for your actual purchases, so please, *caveat emptor* at all of them. Make sure they handle secure transactions, don't volunteer any more personal info than they need to fill your order, etc.

## <www.absolutemac.com>

A great site, with a mix of hardware and software and a *lot* of useful information to assist you if you don't know exactly what you're looking for. There are upgrade paths for older Macs, and there's information on what kind of memory is necessary for the various Mac models. It may take you a little longer here than at other sites because you'll be learning so much while you're shopping!

# <www.shopper.com>

A good site that allows you to sort the results of your search on the basis of vendor, price and shipping charges. This feature is very handy when you realize that the list (as it's first presented) is not sorted by price, but conveniently and consistently lists two vendors first, who (call me suspicious) I think must have paid a fee to arrange for that coincidence. This also gives me an opportunity to mention that many vendors make sure their price is the lowest, usually by a dollar or two, but they then make up for it by charging \$5.95 or \$8.95 in shipping &

handling, whereas others seem to have standardized on \$3 or so (as many of the mail order catalogs have). And let me mention that those mail order catalogs listed online (MacMall, MacWarehouse, etc.) are consistently at the bottom of the price list (meaning more expensive). So it definitely behooves you to use these online services if you're looking for the absolute best price.

# <www.streetprices.com>

A great site, including such niceties as being able to see a graph of prices over time (so perhaps you can anticipate whether you can wait for a better deal?), an entry in the listing for whether the product is in stock at the vendor site (so that you don't have to go there, good price in hand, only to find out that it's currently unavailable), and also a way to place a tickler in their system that will automatically e-mail you should a particular product drop below a certain price. Very cool.

# <www.pricescan.com>

A responsive, well laid-out site. It was easy to find what I wanted, and the site allowed me to limit my search to Macintosh products (something that not all sites do).

# <www.buycentral.com>

A good site, but not friendly to the casual browser. You have to know specifically what you're looking for, else the search facilities continually return "nothing matched your criteria" because you looked for something by the wrong name or version number.

## <www.bottomdollar.com>

An excellent site, carrying many products and comparing many vendors' info, with an easy-to-use search engine. Overall, a pleasant user experience.

Continued on Page 22

# **DELIVERY DAY!**

by Beth Fordyce

April 18th was delivery day to give donations to Immaculate Heart of Mary School in Detroit.

Maurice Roberts met Phyllis Evans and myself at Terry White's Mac-Group meeting site at the Southfield Civic Center where we transferred Macintosh hardware, peripherals, software, and numerous miscellaneous items to Maurice's station wagon. It was nearly full when we finished.

Among the items were Tim Vetter's donation (largest items a Mac Plus and printer), Phyllis' donations (largest a scanner), and mine (largest a MacUser magazine library of several years).

At the finish of the MacGroup meeting, three people approached Maurice with offers of more Macintosh donations.

While the following has nothing to do with computers, it DOES have to do with a representative of SEMCO helping the community. Therefore, I also donated a variety of art supplies for Sister Mary Stephanie Holub, R.S.M., who is not only the school principal but rather famous as its art teacher.

Each year since 1990, her school has entered the Children's International Art Competition, held in Japan. Approximately 70,000 pieces are entered from about 65 countries around the world.

Beginning in 1990, she submitted one child's entry which won a bronze medal; in 1991, 4 entries took 2 silver medals; 4 entries in 1992 got 2 gold and 1 silver. After that, it mushroomed into bigger and better entries and awards. Her biggest was 11 entries and 10 prizes this past year.

Page 19 of our March DATA BUS shows two of those prize winners on the wall behind Sister Stephanie's head.

Since I once taught art classes and had a bunch of supplies left over, I was interested in donating those items to their cause.

If you are interested, they also accept tax deductible donations for two Auctions/Garage Sales in the spring and fall. (I might add that none of the proceeds will go for salaries, etc.) See page 35 for contact details.  $\sqrt{\phantom{a}}$ 

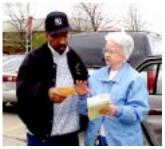

Maurice Roberts and Beth looking over a list of donated items, and SEMCO's DATA BUS newsletters containing articles about his mission.

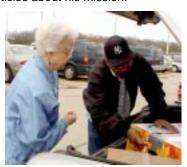

Tim Vetter's donations being transferred from Beth's trunk to Maurice's station wagon.

Photos taken by Beth, with Mavika FD81, Digital camera, in standard color mode.

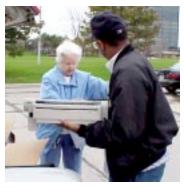

More of Tim's donation being transferred to Maurice Roberts

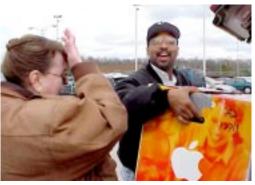

Not an iMAC in that box, it's a MacPlus from Tim Vetter

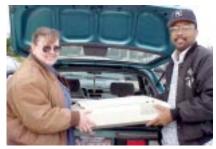

Transfer of Phyllis Evans' scanner

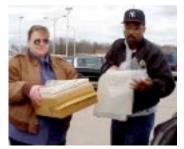

Art Supplies and other goodies

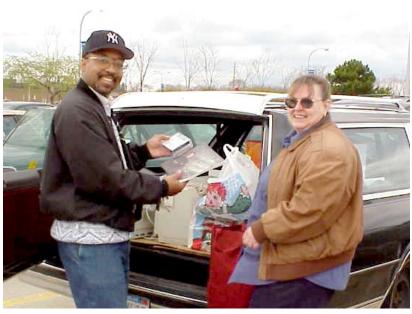

Wagon is getting full and we're not done yet!

Continued from Page 19

## <www.pricesearch.com>

Very similar (read: identical) to bottomdollar, maybe because it uses the exact same search engine, which they have apparently licensed. So far as I could tell from a few sample queries, the same catalog of products and vendors as well. If one site seems slow, just hop over to the other.

#### <www.dealmac.com>

Not so much a price-comparison listing service as many of the others are, as a clearhinghouse for all the not-quite-public knowledge deals that you can get through upgrades, rebates, club memberships, secret handshakes and the like. All presented in reverse-chronological order so that you know you're getting the latest scoop.

## <www.pricepulse.com>

Includes the date-last-updated for many of their listings, so that you can be confident that they have the most current prices. However, the main price listings are all small red text on a blue background, one of the most eye-straining combinations they could possibly have chosen. What in the world were they thinking?

### <www.superkids.com>

Comprehensive if you're looking for educational software; however, in many places it's required that you click to other sites to see the current price instead of having it already listed there for you, making the quick scan for lowest price (which I thought was the point of all this) impossible. Either prices change so rapidly in the educational software market that they just can't keep up (he said, tongue firmly in cheek), or they're trying to build traffic to those other sites at the expense of your convenience.

#### <www.unboxed.com>

Not so much a price comparison site as a home for wayward software, where many vendors have listed products to avoid the overhead of regular distribution channels to keep costs down, or where the vertical market to which they cater can't support the advertising necessary to make a big impression, or maybe because they're just not ready for prime time (as is implied by the poor quality of some of the blurbs describing them). But there are a few gems here, and the price is right (most often \$5-\$30) for applications that can be directly downloaded (and unlocked through some kind of key phrase that they e-mail to you after it's paid for and registered) or ordered on CD-ROM or floppy.

# <www.pricewatch.com>

One of the worst. The limited selection of vendors/products/hard information had me feeling as if it was a store where they're still getting set up and items up on the shelves. Maybe it will improve over time.

That's it for now. I'm sure I've missed some, and I'm sure there are more sites coming online every day, but hopefully this will serve as a good first shot at getting you to sample the joys of online shopping. Now do the American thing, and get out there and consume something!

Alan Baltis is President of Lankmar Corporation, an independent software development and consulting firm specializing in customized database systems for Fortune 500 firms, on both the Macintosh and (sorry!) Windows platforms, as well as increasingly over the internet. He has been a Mac user since 1984 (he had one of the original 128K Macs), and was even once upon a time a two-term president of The Rest of Us. He continues to get all knotted up inside every time an otherwise-intelligent friend opts for a Windows box, knowing that he'll be getting the dreaded "my machine is all screwed up, can you help?" phone call within a week or two. E-mail him at <a href="mailto:call-line">call-line</a> is 4847) 382-0345 with any comments or questions.  $\sqrt{\phantom{a}}$ 

(Not for Mac only!)

# Mac Resources More online shopping

by James Miranda from Mactropolis, Jan '99

So you've got your Mac and you'd like to do something other than word processing or e-mail. Well, I'm here to tell you, "When the going gets tough, the tough go shopping!" We all know that the Mac can work better than any Wintel box, but you can also use your Mac to have fun while you shop online.

The first thing you should do is make sure that your security is ensured. A recent Nielsen Media survey reported that almost 40% of the 70 million US Internet users have made purchases online. Yet there are those who say that the 'net is no place to do business. As long as you follow some common sense guidelines, using your credit card online is as safe as other forms of shopping.

- Use a browser that supports SSL (Secure Sockets Layer). SSL is the technology that makes buying online safe. Recent versions of Navigator and Internet Explorer (3.0 or above) support this security feature. To maximize your online safety, use a browser that supports 128-bit encryption.
- Enter credit card information only on a secure web page. If a page is secure, an icon of a locked padlock will appear in the status bar at the bottom of your browser window. You can configure your browser to alert you when you've entered or left a secure web page.
- Don't respond to spam advertisements. Legitimate businesses don't send unsolicited e-mail. If it sounds too good to be true, it probably is.

• Check your credit card statements every month. Report any unauthorized charges right away. The Fair Credit Billing Act limits your liability to \$50 if your credit card number is stolen or used without your permission.

Now that you're all set, let's go shopping!

I've found that a good atmosphere is essential to a good shopping experience. We've all experienced the Muzak that permeates regular malls. But we're shopping online here, so we can change that right off the bat. Most all Macs (like my iMac) sport a CD-ROM drive that also doubles as an audio CD player. So instead of mediocre Muzak, I'm shopping to Sinatra, or Natalie Merchant, or Santana or Miles Davis. What's important is to go with what *you* like to listen to. Now, let's go find some stores!

## **Books**

Just because we're in the Internet Age doesn't mean that books are obsolete. Amazon.com's website at <www.amazon.com> and Barnesandnoble.com's website at <www.barnesandnoble.com> are doing a booming business because of their huge selection and good prices. These stores feature synopses and reviews of books. If you're not sure what to buy, you can read recommendations in various categories. Barnesandnoble.com has online communities where you can chat or listen to authors and fellow readers who share your interests.

# Computer hardware

No longer do you have to be an expert to build your own system. Apple has a primo website at <store.apple.com> where you can build your own system or go with something off the rack. Just point and click to select components and memory. Then click a button to get the price of what you've selected. Anyone looking for hardware or upgrades can check out any of the websites or Mac catalog sites that are online: <www.macconnection.com>, <www.macwarehouse.com> and <www.macmall.com>, etc.

# Computer software

It's amazing how the software companies have embraced the "try before you buy" concept. And even if you can't score a free demo, the Internet's got plenty of convenient stores, with great deals to be had. <br/>beyond.com> and the Mac catalog sites are just a few of the places to get software.

## **Collectibles**

The 'net's probably the world's largest trading post. Whether you want to buy, sell or trade, you can do it here. Good places include:

<www.ebay.com>,

<www.onsale.com>,

<www.classified2000.com>, and

<www.firstauction.com.>

#### Music

I've had lots of fun here. Online music stores do awesome business and it's easy to see why. The selections are huge, the prices are great, and you can often listen to audio clips of selected CDs before you buy. Good stores include: <www.cdnow.com>, <www.musicmaker.com>, <www.towerrecords.com> and <www.cduniverse.com>.

You want more? Just go to <www.customdisc.com> and build a CD with your favorite songs online (just the ticket for a loved one).

# Flowers, gifts and cards

The 'net makes it a snap to show your

loved ones you care enough to send the very best. At greeting card sites like Hallmark Cards <www.hallmarkconnections.com> and American Greetings' site at <www.americangreetings.com>, you can go with traditional cards or electronic cards via e-mail. Some sweets for the sweet? Then go to Godiya Chocolatier's website at <www.godiva.com> for some really good chocolate action. You prefer flowers? Not a problem, FTD at <www.ftd.com> will do you right.

#### Travel

You could go to a travel agency and book your travel, but why? Travel is a well established business online. You can either do-it-yourself, or visit some of the travel outfits online such as <www.city.net>, <www.previewtravel.com> and

<www.itn.com>.

#### Clothes

So you've just discovered you don't have a thing to wear, but don't want to hoof it to the mall? Just do it online. Several big name clothes manufacturers offer their wares online now. Depending on your tastes, you can probably find what you need. Good sites include: The Gap at <www.gap.com>, <www.fashionmall.com>, <www.eddiebauer.com>, <www.com> and <www.lbean.com>.

## Kids' stuff

Parents who dread the mall crawl can simply go online to <themall.earthlink.net> and shop in comfort. No more crowds, no elbows or the endless search for help and a parking place. The Mall has plenty of great stores for kids' toys, games, and other gifts (as well as for other things). Stores like The Disney Store, The Snoopy Shop, and FAO Schwartz are fun to visit. Also check out eToys, Smartlearn and Sparky's.

I've only scratched the surface, but these places should serve you well in your quest to answer the eternal question: "What in the world will I get them?"

James Miranda <jimmy0811@earthlink.net> is an Intermodal Service Rep. at CSXI. This article was done on his new iMac—his first Mac.  $\sqrt{}$ 

# MAC OS 8.5 by Michael Pearce

(Excerpted ComputerBits, Mouse Tracks 12/98)
One day before the official release, my press copy of 8.5 turned up in the mail. I was loaded and ready for MacCamp, so the timing couldn't have been better if they could have gotten it to me a month ago so the November issue would have this info, but that's life.

What better place to just mess around with the new system than in a cabin in the mountains, surrounded by other Mackers, some of whom also had 8.5. I had a lot of notes to compare and things to watch out for so I proceeded to do what some of you might do, against advice, just to see what happened.

I did a "dirty" install, right over my 8.1 System Folder.

Actually, I duplicated my System Folder onto another drive, and installed onto that. I'm not totally nuts. I wanted to see if it would actually work with all the stuff I was running now.

It didn't. I had freezes and crashes and finally had to give up and do a

clean install. It had problems with Virex 5.9, Now Menus, the control panels for Now Contact and Now Up-To-Date, and others I did not even try to track down. I will, instead, be installing my extensions and panels one by one over the next couple of weeks, carefully testing for compatibility, still on an external volume.

Virex 5.9 works fine now, too, except for a known conflict between it and Stuffit SpaceSaver. If you install Virex 5.9 and start getting odd crashes, restart with the Shift key down and remove SpaceSaver from your Extensions folder.

It's faster. It looks very good.
Several of the preferences and control panels have been combined into the Appearance control panel, which is much more convenient. There are many new options for "Thames," or combinations of desktop pattern or picture, and color choices for scroll bars, window outlines, and selected text. Of course they can all be customized, and Desktop Textures still works, with over a hundred patterns not available anywhere else.

Speaking of patterns, did you know that any image can be made into a pattern? If you would like a single icon to be repeated all over the desktop, simply copy the icon (from the GetInfo window) and paste it into the Desktop Patterns window. Then click Set Desktop.

Now built into the Appearance control panel is Smoothing of onscreen type. This used to be accomplished with a shareware panel called SmoothType; version 2.0.2 works fine under 8.5. This is a good thing, because the built-in version is butt-ugly. I was appalled at how bad it

looked! Font smoothing is a matter of personal taste, though, and you might not like it at all, or prefer Apple's. People tell me that my type looks fuzzy and is hard to read. It is fuzzy (smoothing anti-aliases type) but to me it is better-looking, especially at small sizes.

As of deadline, the following thirdparty extensions and panels work fine under 8.5: PowerBarPro Key 3.1.2; Snitch 2.6; Microsoft libraries for PageMaker 6; Consultant Activities and Contacts extensions; RAM Doubler 8.0.1 (according to MacFixIt—I don't use RD); \*PopChar 2.7.1, \*MyEyes 2.3.1 and \*Suitcase 3.0.1, which I have loading dozens of fonts and 32 different beep sounds. Be sure that you have the current versions! Panels that don't work have been or will be upgraded to be 8.5 compatible. Now Contact and Now Up-to-Date applications work, but their extensions (QuickDay and QuickContact) don't, which is why I switched to Consultant.

(\*Do note that although the above extensions do not crash the Mac on startup, I have been having unexplained freezes in Eudora that went away just now when I turned off these three. Deadlines prohibit further testing.)

Costar label printers are not compatible with 8.5, but there might be a fix by now. HP LaserJet 6MP using the HP printer driver 8.3.1 (current) will not print, but using Apple's LaserWriter 8 fixes things. Quark XPress has a problem with text and buttons disappearing from its Print dialog box, but strangely the problem goes away when you have Kaleidoscope 2.1 installed!

Do you need 8.5? Nobody needs this upgrade. As yet, there is no software that requires 8.5 to run. My suggestion is to buy it and put it on a shelf for a couple of months. Don't install it now unless you have a second hard drive or partitioned volume to put it on. You should be able to return to your current system version with a single restart.

If you have a single unpartitioned hard drive, sit tight. Or, if you have System Picker and know how to use it, duplicate your old system folder, do a clean install of 8.5, delete the "Previous System Folder" and rename your old one "System Folder 8.1" (or "8.0," whatever) and the new one "System Folder 8.5."

When the bugs and incompatibilities have been worked out, and you have acquired all the necessary updates, go ahead and perform a clean install, and then move over your fonts, special folders in the System Folder (Eudora, Photoshop-related, etc.) and carefully install or copy over your compatible third-party extensions and panels. Then get ready for the 8.6 update that will appear early next year.

That update should be similar to the 8.0 to 8.1 update: a large download that you simply run on your existing system, with no options to select. The 8.0 to 8.1 update was one of the slickest updates Apple has released.

Finally, just to make sure you take this seriously, here are six warning steps from Macintouch, and my comments:

1. We suggest disabling Mac OS 8.5's automatic invocation of Disk First Aid (DFA) immediately after a crash by using the Shift key to turn extensions off at startup. Save any

important files to a backup before allowing Disk First Aid to run.

(I let it run after a crash and had no problem. I think it is a nice implementation of DFA to scour your drive and fix problems immediately. But then, I have an Apple drive and a SilverLining-formatted drive, with tape backups.)

2. As noted previously, we recommend putting the Virtual Memory swap file on its own partition, or better yet, disabling VM.

(Get more RAM. Virtual memory is just a stopgap measure and should not be relied upon unless you seldom use any application that would cause you to need VM.)

3. Consider waiting for a while to enable Sherlock's disk indexing system, particularly if your free disk space is limited, because Sherlock indexing is new, and it stresses the disk sub-system heavily.

(I have also waited on this. The warning said it could take hours to catalog my drive. I will definitely have an immediate backup before I set Sherlock in motion.)

4. We strongly recommend disabling hard-drive sleep in the Energy Saver control panel (set it to "Never") on Macs other than PowerBooks.

(So do I. I set Energy Saver to sleep the monitor only.)

5. Disable the Iomega driver unless you have a specific need for it, and try temporarily disabling it if you encounter problems and you're also using an Iomega drive.

(I installed driver version 5.0.1 and it works fine with my SCSI Zip drive. If you got a G3 with an IDE Zip drive, follow this advice. You might even consider trashing the driver and then

putting a copy of the Iomega Guest application on the desktop, launching it only when you actually want to use the Zip. Seems Iomega has a serious problem writing good software.)

6. Alsoft says that its PlusMaker utility cannot be involved in the problem, but we recommend avoiding any extra layers of complexity related to disks and partitions. More succinctly, we recommend reformatting your disk and restarting before Mac OS 8.5 installation, avoiding the use of any nonessential disk utilities in the process.

I agree. While PlusMaker seemed like a good idea and a way to change your drive to HFS Extended, something just tells me not to trust it, but to do things the way Apple intends: Backup your entire hard drive, choose Erase Disk in the Finder, choose HFS Extended in the pop-up menu, and copy everything else back on. Remember that all of your aliases become disabled after doing this, and many of your utilities will want you to re-enter your serial number.

I also recommend that you use the NotePad application to store your serial numbers and any passwords you use (assuming no unauthorized people have access to your Mac) so that they will be there, handy six months from now when you can't remember where you put the original paperwork with your numbers on it.

Finally, the bottom line is that the serious problems that have afflicted 8.5 users has bitten at most one percent of all installs, probably less, according to MacFixIt (www.macfixit.com). So don't be fearful, just be careful. BACK UP YOUR DATA (I can't emphasize this

strongly enough) before doing the upgrade.

Michael Pearce is the founder of PMUG and a consultant for Moonlight Mac. No Microsoft products were used in the production of this article.)  $\,\sqrt{}\,$ 

# (Not for Mac only!) Staying Connected on the Road; E-mail Anywhere

by Free Chin from Mactropolis Jan '99 (formerly The Rest of Us)

It's ironic that many people are connected to the global Internet but only from their home or office computer. On a recent trip to Nantucket Island, 30 miles into the Atlantic, I had a chance to scope out options for staying in touch when you're not at your home base. You can pack a computer or plan ahead to use someone else's at your destination. You can replicate a connection to your hometown Internet Service Provider (ISP) or establish a more flexible connection free of a specific ISP.

One reason to tote hardware is the convenience of e-mailing from your hotel room, or in my case, from a bed & breakfast. If you're schlepping a PowerBook, pre-install all the software you'll need to get online with your laptop's modem and test it out before leaving home. Take your AC power adapter in case your battery gives out. Consider some other handy little accessories: one essential is a standard phone cord like the one that goes from your phone to the wall plug (it has a male RJ-11 plug on each end). This plugs into the jack from your internal modem or your PC card modem. My nifty alternative is a 6-foot super-flat version that rolls up

into a storage case the size of a cassette tape. Another useful widget is a phone line Y-adapter that allows you to plug in both your PowerBook and your room phone to the phone socket. This allows you to manually dial the phone and then let your laptop dial as well. You may need additional adapters for foreign travel. Check with your hosts to see if local connectors differ from US standards. Your own connection kit can vary depending on what you think you'll encounter. (Will you be connecting at a pay phone or via a cellular phone, for instance?)

Alternatives to lugging your own computer (or palmtop equivalent) in order to get online? 1) You can use another person's computer when you get there. 2) Borrow computer time at a public or university library. 3) Find a Kinko's (locations in every state and other countries, 1-800-2-Kinkos) and rent a connection. 4) Locate an "internet cafe" and pay for time. One index of nearly 3,000 cafes in 113 countries is <thiva.compulink.gr/ netsurfing/cybercafe.html>. Once you find a computer to borrow, contact them before you leave and check that it will have an adequate modem and an unencumbered (no firewall) phone connection. If a PC just won't do, confirm that you'll be using a Mac. Will e-mail or browser software already be installed on a borrowed computer or will you need to pack installer disks?

If you intend to replicate your regular connection, you need to jot down (or save on your laptop) all the essential settings that you use to get online. This is minutiae about your Internet service and your online account that will be difficult to obtain

without a long-distance call back to your service provider. You can write these data down and/or capture screen shots of the appropriate windows. Here is what you should gather and record:

- The online addresses of your service provider's servers. These are a string of 4 numbers separated by periods (e.g.: 200.100.90.28). You'll find these in your MacTCP or TCP/IP control panels or by calling your ISP's tech support. There are usually two or three sets, so record all of them.
- Your mail server's address. For AOL users, this is always <aol.com>. For other accounts, it can be something like <popmail.olympusnet.com>.
- Your account or screen name. It is "zeus8" if your e-mail address is <zeus8@olympusnet.com>.
- · Your user password.
- The dial-up number your ISP has that is closest to the city you'll be traveling to. Check your ISP's website for a list of such numbers. AOL's dial-up numbers can be found by going to Keyword "Access." Some ISPs have toll free numbers you can use for an extra fee.
- The phone number of your ISP's tech support and their hours of operation.
- The URL of your ISP's website (useful, of course, only if you succeed in getting online).

If you're bringing your own laptop, there's not much to change but the new local dial-up number. But if you're borrowing a computer on location, you will need to change its settings to get to your e-mail server. If you know that you will be using a Mac very similar to your own Mac, you can bring on diskette copies of the

extensions, control panels, and preferences that are pertinent to the online software you use. Take steps to backup the settings or preferences on the computer you borrow before making your changes so you can restore these when you are finished. If your regular e-mail software setting saves your mail on your ISP's server, the first connection you make from a computer that is not synchronized to yours will download every piece of e-mail still on that server. To avoid this, delete old mail from your server before leaving town.

Some ISPs have recognized that this process needs to be made easier. They provide, along with your regular dial-up access to e-mail, similar access via a website. So, once you obtain browser connection to the web, all you need to have is your account name and password to get to your mail. This is ideal for those who are able to get web access but don't bring a computer. One local ISP, InterAccess, has this free option at <webmail.interaccess.com>. AOL is currently running a beta version at <www.aol.com/netmail> for specific

The so-called "free" e-mail services like Hotmail, of course, have always had this as their main way of providing e-mail. One of the cons of web-based e-mail is that it tends to be a bit sluggish, due in part to the sponsors' ads.

versions of the top two web browsers.

If your current service provider does not have out-of-town options that suit you, you can sign up with one of the free services that do. Should you wind up with multiple e-mail accounts, some free services provide solutions that forward your mail from one address to another or gather e-mail from all your accounts and send to just one address (see sidebar *A Lifetime of Vanity*). Since e-mail is important to everyone, you'll find inventive solutions online vying for your loyalty.

Free Chin is a freelance designer and webmaster. <free@rock.com>

# A Lifetime of Vanity by Free Chin

There are many services available on the World Wide Web offering socalled "free e-mail" capability. The main caveat with this "free" e-mail is that you still need a connection to the Internet to get to the website where the service exists. So, in most cases, if you have a personal or small business online account, you have at least one e-mail address that you are paying \$10 to \$30 a month for. Depending on your ISP's offering, you may also have a second e-mail address as part of your basic package. Perhaps you or a family member also have an e-mail account at the office or at school.

Maybe another family member signed up with AOL after getting their free software. So, now you find that you have a number of e-mail addresses to manage at least once a week, if not daily.

There are several free online services that offer a solution. One such service is forwarding of e-mail. Any mail sent to this new address can be forwarded to any other e-mail address you specify. A more useful service is e-mail collection or consolidation. This feature allows you to designate a handful of e-mail accounts from which mail will be gathered daily or hourly and all resent to one e-mail address. In most cases, the services that offer

these e-mail rerouting options also offer you an e-mail alias address. This is just an address and not a real e-mail mailbox. Messages sent to an alias address get routed to your "real" e-mail account mailbox. If you look at all these features, you can plan out a strategy to bring order to your multiple e-mail chaos.

Let's say that your "real" e-mail account is at <zeus8@olympusnet.com>. You could open a free account at <www.bigfoot.com>, one of the services that provides all three features mentioned. Your alias e-mail address, which Bigfoot terms your "e-mail address for life" could be <jupiter@bigfoot.com>. Other services give you a number of "vanity" domains to choose from to follow the "@" sign. You can now forward any mail sent to your "jupiter" alias to arrive at your "real" mailbox at olympusnet. Go further with Bigfoot and consolidate those other e-mail accounts you have to deal with and have the service gather them all to your forwarded address.

Now you have just one e-mail account and mailbox to check, and your correspondents can send to any of the addresses you want.

I should point out that Bigfoot's consolidation service is free for the first month, and the annual fee is cheap at \$20. All three services are free at American Express <www.amexmail.com>. Their service is provided through USA.net, and you don't need to have an American Express card to use it. AmexMail can collect e-mail from POP3 type accounts but not AOL. Bigfoot handles both. Two other services for

"vanity" e-mail addresses are <www.iname.com> and <www.myownemail.com>. So go ahead and become <jim@suferdude.com>. √

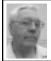

# DEALS COLUMN from the Deals Guy Greater Orlando Computer UG by Bob "The Cheapskate" Click

Last month was as close as I want to come to creating a disaster. Here's how it went. I finished the column and finally sent it to the editors a bit later than usual. In the meantime, I also prepared a mailing for our retiree group's annual reunion and was happily reading all e-mail and answering when necessary.

About the time of sending out the column, I received confirmation e-mail from a retiree. There was also a second e-mail from him with just an attachment, <a href="happy99.exe">happy99.exe</a>. Since I knew the person, I stupidly clicked on that file thinking it was some kind of greeting. I saw only a fireworks display.

During that time, I sent e-mail to Don Singleton, whom you know from APCUG, asking a question. He quickly responded telling me I had a virus and included an explanation of it. Also some web sites to obtain a free cleaner.

I was horrified to think that I may have had the virus (unknowingly) when I sent my column to the editors. What if I had infected 110 computers unknowingly! The cleaner did its job and revealed that only two people were e-mailed the virus. What a relief! Don was one, and the other person told me she didn't have time to open

files like that. I also notified the person who sent it to me.

Since I never have other people's disks in my machine, and am seldom on the Internet, I let my virus subscription lapse. Bet on one thing-I now have virus protection again, and I never click on an .exe file attachment unless I know the source, or virus check it. So much for a bit of luck, if there is any when you get a virus. By the way, the web sites for those particular virus cleaners are: <a href="http://members.tripod.com/">http://members.tripod.com/</a> ~TheMicrosoftMoof/Happy99.html> <a href="http://members.tripod.com/">http://members.tripod.com/</a> docsmiley/happy99.htm> < http:// www.e-musicbox.com/ happy99virus.htm> < http:// www.newwws.net/epn-33434.html>

Should you get e-mail with an attachment called <happy99.exe>, clicking on it will give a picture of fireworks going off. At the same time, it will give you a virus that acts without your knowledge. Each time you send e-mail, it sends a second e-mail with an attachment (happy99.exe) that infects the recipient's machine, IF THEY CLICK ON IT. Obviously, curiosity will spread this virus rapidly. My sincere thanks to Don Singleton for his prompt help.

# Reviewing

I thought I would be criticized for the non-computer item but some people liked it (hot water bypass pump). It is still good, so call them at 1-800-METLUND (638-5863) for more info or to order. I was not happy with the adapter arrangement for my installation and will change it. I'll have sweat soldering to do, but they said my home's plumbing was the exception.

The Adobe specials are ongoing for a while. Now for some deals.

# **How About Another Catalog?**

I received a new catalog that I found interesting. It is called "MobilPlanet" and contains laptops, palm computers and many interesting accessories too numerous to mention. It seems to be dedicated almost entirely to portable computing. Some items I knew about from Comdex but have not seen them before in a catalog. Prices were about consistent with what I have seen.

It can be obtained by calling 1-800-675-2638 or fax 1-818-888-3484.
Their web site is <www.mobileplanet.com.>

# **Improved PagePlus In Version 5.0**

If you took advantage of the incredibly affordable "PagePlus" desktop publishing software a while back, you can now upgrade for just \$19.95 + \$7.95 S&H. For ten bucks more, you get it with a manual.

The new Ver. 5.0 has Design Wizards, moveable rulers and guides, drag and drop for storage and retrieval, table editor, text effects and logos. (Create unique headlines, mastheads and logos by combining pictures, shapes and special text effects).

Includes an Intelligent (boy do I need that feature) Word Processor that features word count, spell-checker, thesaurus, grammar checker, search and replace, proofreader and text styles. With the Calendar Wizard, you choose from a wide variety of size and design options, then just click and drag to fit your calendar to a column or a whole page. Will wash the dishes, vacuum the floor and, oops, guess I got carried away!

Includes Mail Merge, Layout Checker, New Web Site Creator and other features too numerous to print here. Remember this is an upgrade and I don't know the price otherwise. Call Serif Inc. at 1-800-557-3743 with plastic in hand. It expired Apr 1,'99, but try anyway and mention my column.

# Did You Get Your Print Shop Upgrade Letter?

As you can see, I'm reminding you about some special offers that you might not have received for many reasons, such as perhaps you moved (bulk mail is not forwarded). This one is for the "Print Shop Version 6 VIP-Upgrade." Just about everybody knows about the famous Print Shop Software.

New are Photo Workshop editing and special effects tools to make photos fantastic. Fix red eye etc.; remove flare, dust and scratches, crop, rotate and many other features for photo editing.

They claim to do newsletters, brochures, reports, resumes, letters, booklets, ads and scores of other desktop publishing capabilities, but couldn't we always do that? Also contains tens of thousands (their words) of images and photos. It has 200 QuickStart Layouts, and drag and drop to place text and images.

You may know that Print Shop is now part of Parsons, which is part of "The Learning Company," via Broderbund. I imagine those people wonder every day who they will be working for when they arrive at work. If you are also a fan of PrintMaster (my next item), it too can be ordered at the same number since it is now part of Parsons Technology. Call 1-800-727-1631 (fax 1-319-395-7449) to order and if you don't have your

letter, use the priority code #6899980 (my code, but it will work) to order the upgrade at \$19.00 + \$6.95 S&H. It also includes Calendar Creator 5.0 FREE.

It's actually a stand-alone product even though it is called an upgrade. **Hint:** if you order both Print Shop and PrintMaster at once, you will save a bit on shipping.

And Now, Heeerres PrintMaster
As I mentioned above, PrintMaster
Deluxe+2 Ver.7.0 is now available
and I hope you received your letter.
Some like PrintMaster better, but I'm
not partial. Reading their brochure:
new in version 7.0 is DrawPlus
(popping up more and more), web
page publishing tools, online art
gallery, BorderPlus, automatic border
maker and Year-You-Were-Born.

Improved are: enhanced help system with design wizard, photo enhancer with built-in photo enhancement tools, event reminder, Cartoon-O-Matic funny face maker, address book w/mail merge, project, image and sentiment browsers, design and send e-mail greeting cards and double-sided printing. Access Internet directly from the program and spell checker.

I could go on and on from their brochure, including all the thousands of web-art, clipart, full-color photographs, exclusive original art images, fonts and 300 logos and icons. Call them at 1-800-545-9673 and use priority #999906 to buy PrintMaster Deluxe+2 for just \$19.00. You'll also get "Infopedia" FREE. Shipping is \$6.95 unless you are also ordering the Print Shop package as well. Only \$2.00 then. I received a free gift for their slow shipping.

## A Past Item With a Better Deal

A while ago I printed some special offers from "Casady & Greene." SpellCatcher was one of them and they are now offering a much better deal if someone will coordinate the order.

SpellCatcher offers a choice of spell-checking styles. "Interactive Spelling" watches while you type, alerting you when a spelling error, double word, or capitalization error occurs. It makes alternate spelling suggestions on the spot. "Batch Spell-Checking" will check an entire document for errors, then paste all the corrections in at once.

It also reads your shorthand! Speed up your typing by using shorthand macros for your commonly used phrases. SpellCatcher automatically expands your shorthand notes such as initials that stand for a word, phrase or name.

It works with almost any application, even e-mail. Includes scientific, medical, legal and HTML dictionaries and a thesaurus. A menu icon stays on the task bar.

There's more but here's the deal: make up an order of 10 or more shipped to ONE address and the price is just \$9.95 per copy with NO S&H charge. Call them at 1-800-359-4920 or visit their web site <www.casadyg.com/stores/ug.> I found this offer at the FACUG spring conference and they agreed to extend it to my readers.

That's about all I have room for this month, but join me here next month where we'll discuss "deals." Sincerely, Bob (The Cheapskate) Click. <dealsguy@mindspring.com.> √

Continued from page 11 would \$495 be too much to pay?" Me: "Yes."

These kinds of false-premise promotions tend to irritate me and this kind of scam is much worse than the usual Publishers Clearing House type of scam; especially since I had paid an admission charge in order to give my name to an unscrupulous telemarketer.

First I sent an e-mail to the Novi Expo Center (<noviexpo@ismi.net>) and developed a correspondence with a Mr. Todd Smith. Mr. Smith indicated that the Novi Center was not responsible for individual vendors and recommended that I not, in the future, enter drawings.

I then called the Novi Center and got the name of someone else who I might complain to (Blair Bowman) and the name of the sponsor of the event (Blue Star Productions of Minneapolis Minnesota). I wrote to Mr. Bowman and to Blue Star Productions. Also I got, from Blue Star, the name and telephone number of the company responsible for the drawing: Fairfield Vacations.

I went out to the net and did a "reverse lookup" on the telephone number. This produced the name and address of Vacation Break of Largo, Florida. I wrote to Fairfield Vacations/ Vacation Break and included a stamped self-addressed envelope asking for a list of the winners of the "drawing."

Future Actions: Depending upon the response I receive from any of these sources I will be sending a letter to the Better Business Bureau and/or the Michigan Attorney General.

Oh yea... My friend also received a call about HIS big stroke of luck in the drawing.  $\sqrt{}$ 

## **Custom Screen Saver**

Contributed by Alex Goldfinger submitted by Betty MacKenzie

Do you have a favorite photo or image file that you wish was a screen saver? Now you can have your dream come true, and it's free. HP's site will do the job for you. See: <a href="http://www.photosmart.com/screensaver/screensaver.asp">http://www.photosmart.com/screensaver/screensaver.asp</a>>

Have your image file in one of the following formats: .jpg, .gif, .bmp, they'll e-mail you the screen saver file. They can accommodate only files of 1000 K (1 MB) or smaller, and the screensaver will function only on PCs running Windows 95.

Anyone know where I can get a copy of the still photo of Gates being hit with the Pie?

Reprinted from the ACGNJ News, December 1998, newsletter of the Amateur Computer Group of New Jersey. Permission to reprint with appropriate credit is hereby given to non-profit organizations.  $\sqrt{\phantom{a}}$ 

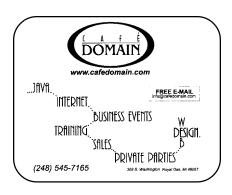

# TAX DEDUCTIBLE DONATIONS

SEMCO Members Helping the Community

Art Laramie is accepting computers, computer components, manuals and software for the Rochester Hills Lions Club program that supplies disabled people with computers.

Contact Art at 248-398-7191

• • • • • •

Beth Fordyce is accepting
Macintosh computers, components,
peripherals, manuals and software
(working or broken) for
Immaculate Heart of Mary School
PreK–8th grade, 175-200 students
(Greenfield/8-Mile area, Detroit)
for their computer science classes.
Contact Beth

248-626-5105 7pm–10pm or beth\_fordyce@macgroup.org

(You may bring them to a SEMCO meeting for Beth to take with her. Call her first to be sure she won't be absent that day)

You may also contact the church directly: Maurice Roberts or Sister Mary Stephanie Holub 313/835-0258

If you want to use your donation as a tax deduction, make an itemized list (with one copy for yourself) of items you donate, and attach it to your donation. Include on the list the full name or description of each item, and the cost of its fair market value. Also make sure your full name, address and phone number are on it. The donatee will see that you receive a receipt. (Be advised that no one will make these lists for you.)

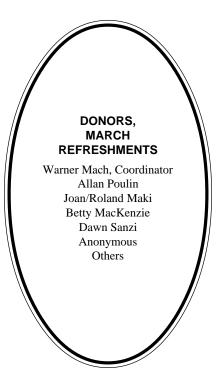

#### COMPUTER RESOURCE PEOPLE

This is a list of members willing to be resources for other members to call when they have hardware or soft-ware questions. Are you willing to help members learn? Which software programs are you familiar enough with? It is not necessary to be an expert, but just have some familiarity with the program and be willing to help someone starting to learn it. Please give this some thought and volunteer at the next group meeting.

AutoCAD: Comptois, Gay, Vetter

Genealogy: Cook

IBM PC Hardware Issues: Clyne, Gay, Grupido, Yuhasz IBM Windows Operating Systems: Clyne, Grupido, Yuhasz Internet (browsers and mail): Grupido

Lotus 98: Chmara, Diller

MAC Hardware and OS Issues: Vetter, Yuhasz

MAS 90: Diller

M.S. Publisher: Kucejko

M.S. Excel: Vetter

M.S. Powerpoint: Diller

M.S. Word: Clyne, Diller, Grupido, Vetter Novell Netware: Grupido, Yuhasz

Quicken: Clyne, Gay, Vetter

Chmara, Bob—248/540-6885, (Pager) Clyne, Bob—810/387-3101, 2a-10p Comptois, Jerry—248/651-2504, anytime Cook, Steven—313/272-7594 eves John Diller—248/540-4382, eves Gay, Roger—248/641-8245, 9am-10pm Grupido, Larry—810/664-1777 Ext 151 Kucejko, Rick—248/879-6180, 6pm-10pm Tim Vetter—248/576-7592, anytime Steve Yuhasz—734/953-3794 eves

# MAY 1999 DATA BUS DEADLINE (10th day after meeting)

# SEMCO & SIG DATA, & MEMBERS' ADS - Deadline: May 19, 11:59pm

Members' personal ads free. To mail, use Editor address on Page 2; e-mail address **beth\_fordyce@macgroup.org** PLEASE send to arrive sooner than deadline if possible. **BUSINESS ADS - Deadline: Second Friday monthly.** Mail **unfolded** camera-ready copy; payment in full made out to SEMCO, to the Editor (address Pg 2).

#### **Ad Rates and Rules**

Full pages are 5-1/2" wide x 8-1/2" tall; Make allowance for 1/2"margins; Halftones to be screened at 85 dpi; Offset press used; No agent pricing; Full-page/1-issue=\$30;Full-page/6-issue=\$100;Half-page/12-issue=\$20;Half-page/6-issue=\$100;Half-page/12-issue=\$160 Qrtr-page/1-issue=\$15;Qrtr-page/6-issue=\$75;Qrtr-page/12-issue=\$120

#### SEMCO CALENDAR

# MAY 9 - SUNDAY (Meet 2nd Sunday) Location: Science Building, OAKLAND UNIVERSITY in ROCHESTER. (Map: inner back page)

SEMCO **Board** Meeting at 12:00 pm, **Room 172.** For Officers and SIG Chairpersons. Other members are invited to attend.

SEMCO <u>General</u> Meeting at 1:30 pm, **Room 164. Pgm:** Business Meeting. <u>SIG-IBM</u> (for IBM & compatible users),1:45 pm, **Room 164. Pgm:** A topic for Mother's Day - The history of the computer motherboard: Co-Chairman Tom Callow will discuss motherboards from the Pentium II to the IBM XT (and maybe before)

**SOCIAL PERIOD**, 3:15 pm, **Room 172.** Refreshments!

**NOVICE-IBM GROUP**, 3:45 pm, **Room 172. Pgm:** Q&A, member-directed discussion. Hosts: May–Roger Gay; June–Franz Briedenich.

SIG-IBM INTERMEDIATE, 3:45 pm, Room 164. Pgm: Windows 95 vs Windows NT: Chairman Tom Callow will compare the two Windows operating systems of Microsoft

<u>SIG-MAC</u> (All Apple Macintosh products), 1:45 pm, **Room168. Pgm:** PC emulation will be demo'd by Tim Vetter. This allows running PC applications, not just read PC files on your Mac. Also Copy Session.

## **SIG-ADVANCED**

May 3 - Monday, (Next: Jun 7) 6:45 pm (Meet 1st Monday), Troy Public Library, Rm A, 500 W. Big Beaver Rd in Troy, at I-75 exit. Info: Franz Breidenich 248/398-3359. **TOPIC:**Wide range coverage: computers/computing. **SIG-DATABASE** 

May 19 - Wednesday, 6pm (Meet 3rd Wednesday) at Custom Business Systems offices (a subsidiary of Correll Porvin Associates, CPA). Info: Larry Grupido 810/664-1777 ext 151; lgrupido@traveladv.com. **Check SEMCO web site for more information.** 

#### SIG-INTERNET

May 17 - Monday, 6:30pm (Meet 3rd Monday) Bloomfield Twp Public Library at Lone Pine & Telegraph Roads. Contact Brian Brodsky: Res. 248/544-8987 (eves), or Work 248/395-0001, ext 228 for directions and more info. **TOPIC:** Brian to demo the new features of Microsoft's Internet Explorer 5.0 Browser.

## **SEMCO**

June 13, 1999 - SUNDAY (Meet 2nd Sunday). TOPIC: Not available.

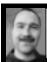

#### **Tim Mauro-Vetter**

TM31@daimlerchrysler.com
(to post monthly computer group info)

# CALENDAR-OF-EVENTS OTHER GROUPS

#### \*.DOS (Computer Users Grp of S.E.Mich.)

May 8 - Saturday 7pm (Meet 2nd Saturday); Bryant Public Library, NW Cor.Mich. Ave. &Mason St.,Dearborn, rear parking/entrance. All MS-DOS, IBM-DOS, MS Win-dows PC-based software/hardware. Open/public. Info: Dennis Leclerc 313/255-2060.

#### AAIICI (Amer. Ass'n. of Ind. Investors, Computerized Invstrs),

May 22 - Saturday, 10am-Noon (Meet 4th Saturday) (not December); W. Bloomfield Huntington Bank, Orchard Lk Rd., S.of Maple Rd. Info: Jack Lockman at 313-341-8855 or thunder@tir.com DCOM\_COMPUTER CLUB

May 14 - Friday 6:30 - 8:30 pm (Meet 2nd Friday); Henry Ford C.C., Patterson Tech Bldg, Ford Rd/Evergreen, Rm T143, Parking Lot C. Info: Doug Piazza 313/582-2602

#### Delta Computer Club,

May 27 - Thursday, 7pm (Meet last Thursday) (not Nov/Dec); Bay de Noc C. C., Esca-naba. Info: Gordon Nelson, Pres & Editor at gnelson@bresnanlink.net or 906/428-1014.

#### GDOUG (Greater Detroit OS/2 Users Grp)

May 13 - Thursday, (Next: Jun 10) 6:30pm (Meet 2nd Thursday) (not July);

Stardock Systems, Farmington Rd, N. of 6-Mile, Livonia; Info: Carolyn Kolaz, Pres at 76460.3040@CompuServe.COM; map on Web: look-inc.com/gdoug.

#### MacGroup Detroit,

May 16 - Sunday, 3pm-5pm (Meet 3rd Sunday); Southfield Civic Center, 26000 Evergreen Rd.,

Room 221. Info: Terry White, terry@macgroup.org or 313-571-9817. Web: www.macgroup.org

# TOPIC: Web Publishing; June, Tools for Business (Word Processors, Database, Labels, Mail Merge, More)

MacTechnics, (MAC user Group), Coffee 9am, SIGs 9:30am, Main meeting 11am.

May 15 - Saturday, 9am-1pm (Meet 3rd Saturday); U of M, No. campus, EECS Bldg. & Dow Bldg. (see map on web: mactechnics.org). Info: Cassie at cassiemac@yahoo.com or 313-971-8743.

#### TOPIC:

#### MCUG (Michigan Computer Users Grp),

May 20 - Thursday, 7pm (Meet 3rd Thursday); South Lake Hi Sch., 21900 E. 9-Mile Rd, St. Clair Shores. (Park rear lot; enter rear door). Info: Steve Skinner, Pres, at sskinner@wwnet.net or 810-412-8241. Web: members.aol.com/mcug

#### Michigan Apple Computer User Grp (Mac, IIGS, Apple II, some PC)

May 12/13 - Wed/Thu, (Next: Jun 9/10) 7pm (Meet 2nd Wednesday & Thursday); Apple II/Apple-Works & Parent/Teachers Ed SIGS: 2nd Wed, 7pm, St Bede School, 12 & Southfield; Mac SIG: 2nd Thu, 7pm, Troy Library, I-75 at Big Beaver, **TOPIC:** 

Info: Carl Pendracki 248/647-8871 or carlpen@aol.com. Web: Detroit.freenet.org/apple.

#### **SHCC (Sterling Hts Computer Club)**

May 4 - Tuesday, (Next: Jun 1) 7:30pm (Meet 1st Tuesday: not July/Aug); Carpathia Club, 38000 Utica Rd, Sterling Hts, Pres. Don VanSyckel at VanSyckel@voyager.net, 810/731-9232;

Web:member.apcug.org/shcc. **TOPIC:** 

## SVCA (Saginaw Valley Computer Assoc.),

May 13 - Thursday, 6:39-9om (Next: Jun 10) (Meet 2nd Thursday); Saginaw. Info: Kay Engelhart program chairperson at kengelhart@hotmail.com.

#### Wayne State U. Mac User Grp

May 8 - Saturday 10am-Noon (Meet 2nd Saturday); at Mich.com, 21042 Laurelwood, Frmgtn. Info: Lorn/JoAnn Olsen 248/478-4300 or Denny MeLampy 248/477-0190, denny@mich.com

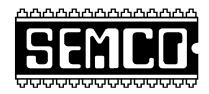

# SOUTHEASTERN MICHIGAN COMPUTER ORGANIZATION

# SEMCO MEETING - Sunday, May 9, 1999

# SCIENCE BUILDING, OAKLAND UNIVERSITY in ROCHESTER

**SEMCO Board Meeting** at 12:00 pm, **Room172** - For Officers and Chairpersons. Other members are invited to attend.

**SEMCO** <u>General</u> Meeting at 1:30 pm, **Room 164. Pgm:** Business Meeting (15 minutes in length).

<u>SIG-IBM</u> (for IBM & compatible users), 1:45 pm, **Room 164. Pgm:** A topic for Mother's Day - The history of the computer motherboard: Co-Chairman Tom Callow will discuss motherboards from the Pentium II to the IBM XT (and maybe before)

**SOCIAL PERIOD,** 3:15 pm, **Room 172.** Refreshments! (Reminder: We must maintain a neat environment.)

<u>NOVICE-IBM GROUP</u>, 3:45 pm, Room 172. Pgm: Q&A, member-directed discussion. Hosts: May–Roger Gay; June–Franz Briedenich.

**SIG-IBM INTERMEDIATE,** 3:45 pm, **Room 164. Pgm:** Windows 95 vs Windows NT: Chairman Tom Callow will compare the two Windows operating systems of Microsoft.

<u>SIG-MAC</u> (All Apple Macintosh products), **1:45 pm, Room 168.** Pgm: PC emulation will be demo'd by Tim Vetter. This allows running PC applications, not just read PC files on your Mac. Also Copy Session.

# **PUBLIC INVITED**

(Please copy this and the next page to post on your bulletin board)

#### MAIN CAMPUS of OAKLAND UNIVERSITY

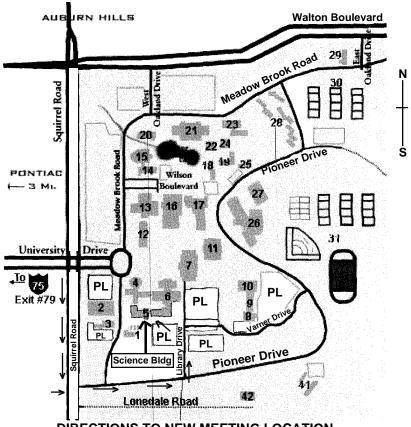

**DIRECTIONS TO NEW MEETING LOCATION** 

- **Science Building (OUR NEW LOCATION)**
- **Dodge Hall of Engineering**
- **Kresge Library**
- PL Parking Lot (for Science Building & nearby lots)

Driving north on I-75 (from Detroit), get off Exit 79 (University Drive), go right on University Drive to campus entrance. Go right at Squirrel Road traffic signal; left on Pioneer Drive; left on Library Drive; left into parking lot. Park; proceed up stairs at end of lot (or take circle sidewalk around stairs for handicap access). Science Building is straight ahead on right. Enter first set of glass doors (at SE corner of building).

The meetings at Oakland University are sponsored by OU's Academic Computer Services (ACS), and the student chapter of the Association of Computer Machinery (ACM). SEMCO thanks OU, ACS & ACM for their assistance

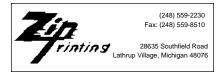